# **HDBaseT Ultra Slim Extender Kit**

HDMI 2.0, 4K2K@60Hz 4:4:4, up to 100M

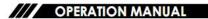

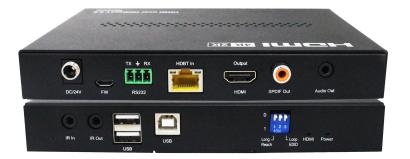

#### Operating Instruction

Thank you for purchasing this product. For optimum performance and safety, please read these instructions carefully before connecting, operating or adjusting this product. Please keep this manual for future reference.

# **SAFETY PRECAUTIONS**

Please read all instructions before attempting to unpack, install or operate this equipment and before connecting the power supply.

Please keep the following in mind as you unpack and install this equipment:

- ☐ Always follow basic safety precautions to reduce the risk of fire, electrical shock and injury to persons.
- ☐ To prevent fire or shock hazard, do not expose the unit to rain, moisture or install this product near water.
- Never spill liquid of any kind on or into this product.
- Never push an object of any kind into this product through any openings or empty slots in the unit, as you may damage parts inside the unit.
- Do not attach the power supply cabling to building surfaces.
- Use only the supplied power supply unit (PSU). Do not use the PSU if it is damaged.
- Do not allow anything to rest on the power cabling or allow any weight to be placed upon it or any person walk on it.
- To protect the unit from overheating, do not block any vents or openings in the unit housing that provide ventilation and allow for sufficient space for air to circulate around the unit.

## 9.MAINTENANCE

Clean this unit with a soft, dry cloth. Never use alcohol, paint thinner of benzine to clean this unit.

#### 10.PRODUCT SERVICE

### (1) Damage requiring service:

The unit should be serviced by qualified service personnel if:

- (a) The DC power supply cord or AC adaptor has been damaged;
- (b) Objects or liquids have gotten into the unit;
- (c) The unit has been exposed to rain;
- (d) The unit does not operate normally or exhibits a marked change in performance; The unit has been dropped or the cabinet damaged.
- **(2) Servicing Personnel:** Do not attempt to service the unit beyond that described in these operating instructions. Refer all other servicing to authorized servicing personnel.
- (3) Replacement parts: When parts need replacing ensure the servicer uses parts specified by the manufacturer or parts that have the same characteristics as the original parts. Unauthorized substitutes may result in fire, electric shock, or other Hazards.
- (4) Safety check: After repairs or service, ask the servicer to perform safety checks to confirm that the unit is in proper working condition.

# 11.WARRANTY

If your product does not work properly because of a defect in materials or workmanship, our Company (referred to as "the warrantor") will, for the length of the period indicated as below, (Parts(2)Year, Labor(90) Days) which starts with the date of original purchase ("Limited Warranty period"), at its option either(a) repair your product with new or refurbished parts, or (b) replace it with a new of a refurbished product. The decision to repair or replace will be made by the warrantor.

During the "Labor" Limited Warranty period there will be no charge for labor. During the "Parts" warranty period, there will be no charge for parts. You must mail-in your product during the warranty period. This Limited Warranty is extended only to the original purchaser and only covers product purchased as new. A purchase receipt or other proof of original purchase date is required for Limited Warranty service.

# **CONTENTS**

| 1.INTRODUCTION4                      |
|--------------------------------------|
| 2.APPLICATIONS                       |
| 3. PACKAGE CONTENTS4                 |
| 4. SYSTEM REQUIREMENTS4              |
| 5. FEATURES5                         |
| 6. SPECIFICATIONS5                   |
| 7. OPERATION CONTROLS AND FUNCTIONS6 |
| 7.1 Transmitter Front and Rear6      |
| 7.2 Receiver Front and Rear Panels7  |
| 7.3 Firmware Update8                 |
| 8. CONNECTION DIAGRAM9               |
| 9. MAINTENANCE10                     |
| 10. PRODUCT SERVICE10                |
| 11. WARRANTY                         |

## 1. INTRODUCTION

This Model allows HDMI signals to be transmitted over a Single CAT5e/6 cable. This solution has the added features of RS232 and 2-way IR control functionality over the same CAT5e/6 cable. It can extend 4K@60Hz YUV4:4:4 over a HDBaseT link and upto 100M.The slimmest HDBaseT design, making it perfect to mount behind ultra thin TVs.

# 2. APPLICATIONS

- Household entertainment sharing and control
- Lecture room display and control
- ☐ Showroom display and control
- Meeting room presentation and control
- ☐ Classroom display and control

# 3. PACKAGE CONTENTS

- ① Main unit
- ② Operating instructions
- 3 24V1A DC power supply
- 4 1xIR TX unit
- (5) 1xIR RX unit
- 6 2 Phoenix plugs for RS232 cable termination

# 4. SYSTEM REQUIREMENTS

Input HDMI source equipment such as DVD/Blu-ray player,host PC/Laptop and HDMI equipped output display (TV or monitor) with amplifier or active speakers.

# 8. CONNECTION DIAGRAM

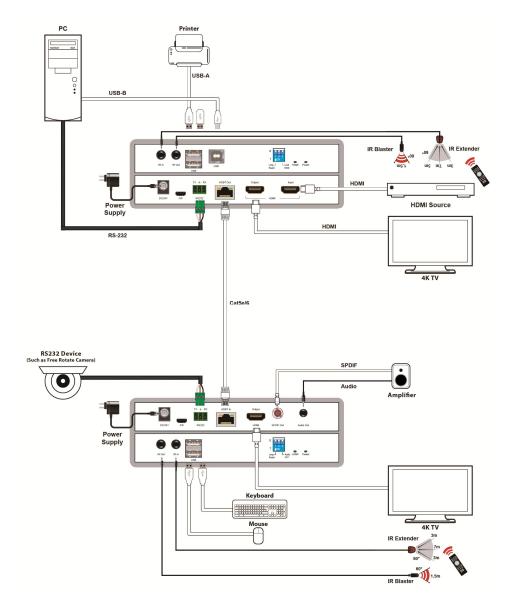

#### Operating Instruction

- 7.3 Firmware Update:
- ① The user should use the CD in colorbox, read and install software OUART\_ISP.exe in PC:
- ②Connect unit to PC with usb cable from micro usb port, click ①UART\_ISP.exe software to select correct usb port:

| COM                   | BAUD |          |
|-----------------------|------|----------|
| COM4 USB-SERIAL CH340 | •    | 115200 ▼ |
| COM1 通信端口             |      |          |

(Note: if PC is unable to identify the correct usb port,please install the driver from CD first)

③Type in "A2" in PORT and select PATH with update file then click UPDATA wait for update till display "Succeed" in red frame:

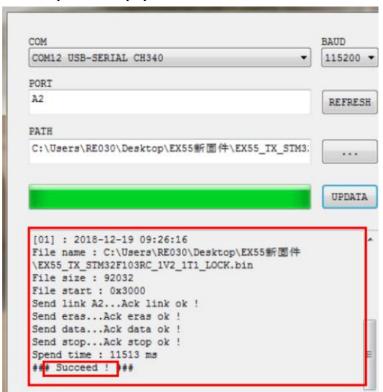

(Note:please differentiate the firmware for TX and RX before upgrade)

# 5. Features

- Bandwidth up to 18Gbps, resolution up to 4K2K@60hz YUV 4:4:4
- Transmit up to 150m under 1080p,100m under 4K
- ☐ Support HDR10
- ☐ Support KVM and USB2.0
- ☐ Support Bi-directional wide band IR and RS232 Pass through
- Support Dual POC (Receiver powered by transmitter or transmitter powered by Receiver)
- ☐ Support HDCP2.2/ HDCP1.4 Compliant
- ☐ Support Copy local and remote EDID functionality
- ☐ Supports audio extractor rate up to 192kHz
- ☐ Support PCM7.1, Dolby, DTS
- ☐ With micro USB port for firmware upgrade

# 6. Specifications

| -5 to +40°C (23 to +104 °F)                   |  |
|-----------------------------------------------|--|
| 5 to 90 % RH (no condensation)                |  |
| 0.5-1.0 volts p-p                             |  |
| 5 volts p-p (TTL)                             |  |
| DTV/HDTV;                                     |  |
| 4K/1080P/1080i/720P(50HZ)/576P/480P/576i/480i |  |
| HDMI 2.0+HDCP1.4/2.2                          |  |
| Support PCM,DTS-HD, Dolby-HD                  |  |
| 150 meters for 1080P, 100 meters for 4K       |  |
| 24V1A                                         |  |
| Power from TX to RX over Cat5/6 cable         |  |
| 14Watts                                       |  |
| 172.4mmH×113.2mmW×24mmD                       |  |
| 1.1Kg (Pairs)                                 |  |
|                                               |  |

### 7. OPERATION CONTROLS AND FUNCTIONS

#### 7.1 Transmitter Front and Rear

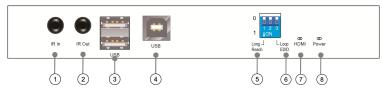

- ① **IR In:** Connect to the supplied IR blaster cable for IR signal transmission. Place the IR blaster in direct line-of-sight of the equipment to be controlled.
- ② IR Out: Connect to the supplied IR blaster cable for IR signal transmission. Place the IR blaster in direct line of sight of the equipment to be controlled.
- ③ USB Type A for extension
- 4 USB Type B for connection
- ⑤ **DIP Switch:** Switch to" 0 "transmit upto 100m under 4K@60Hz.

Switch to "1" transmit upto 150m under 1080P@60Hz. (Before power on, TX and RX must be selected to 0 or 1 at the same time. Please do not switch it in the working process)

- © **EDID Switch:** Switch to "0" copy EDID from display of receiver (remote EDID mode). Switch to "1" copy EDID from loopout display of transmitter (local EDID mode).
- (7) Indicator of HDMI
- ® Indicator of power input

⚠ ⑥Note: EDID copy function on transmitter do not support 150M long distance, when it is long distance mode, the EDID only support 1080P@60Hz.

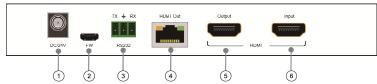

- ① DC 24V input
- 2 Update: USB port to update the firmware
- ③ RS232 in: Connect to a PC or laptop with phoenix terminal for the transmission of RS232 commands
- ④ HDBT out: Connect to the receiver unit with a single CAT5e/6 cable for transmission of all data signals
- ⑤ **HDMI loop out:** Connect to a HDMI equipped TV/Monitor for display of the HDMI input source signal
- 6 HDMI In: Connect to HDMI source equipment such as DVD or Blu-ray player

4 Note: do not connect projector directly which will break HDBT port, please contact us and require technical support for such application.

### 7.2 Receiver Front and Rear Panels

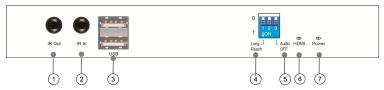

- ① **IR Out:** Connect to the supplied IR blaster cable for IR signal transmission. Place the IR blaster in direct line of sight of the equipment to be controlled.
- ② IR In: Connect to the supplied IR blaster cable for IR signal transmission. Place the IR blaster in direct line-of-sight of the equipment to be controlled.
- ③ USB Type A for extension
- ④ **DIP Switch:** Switch to "0" transmit upto 100m under 4K@60Hz. Switch to "1" transmit upto 150m under 1080P@60Hz.(Before power on, TX and RX must be selected to 0 or 1 at the same time. Please do not switch it in the working process)
- ⑤ **Audio Switch:** Switch to "0" extract Audio and output. Switch to "1" close extraction Audio output(analog audio and SPDIF).
- **6** Indicator of HDMI
- 7 Indicator of power input

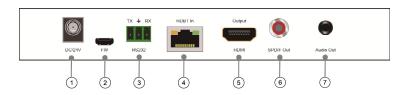

- ① DC 24V input
- 2 Update: USB port to update the firmware
- ③ RS232 Out: Connect to the device that is to be controlled via phoenix terminal by RS-232 commands
- ④ **HDBT in:** Connect to the transmitter unit with a single CAT5e/6 cable for transmission of all data signals
- ⑤ **HDMI output:** Connect to a HDMI equipped TV/Monitor for display of the HDMI input source signal
- 6 SPDIF out
- 7 Analog audio out